# How to Log In

- Go to<http://usatestprep.com/Member-Login>
- School Account ID: agora79
- Username: Student ID (You must add a 0 in front of the number if it is less than 6 digits long)
- Default Password: agora2014

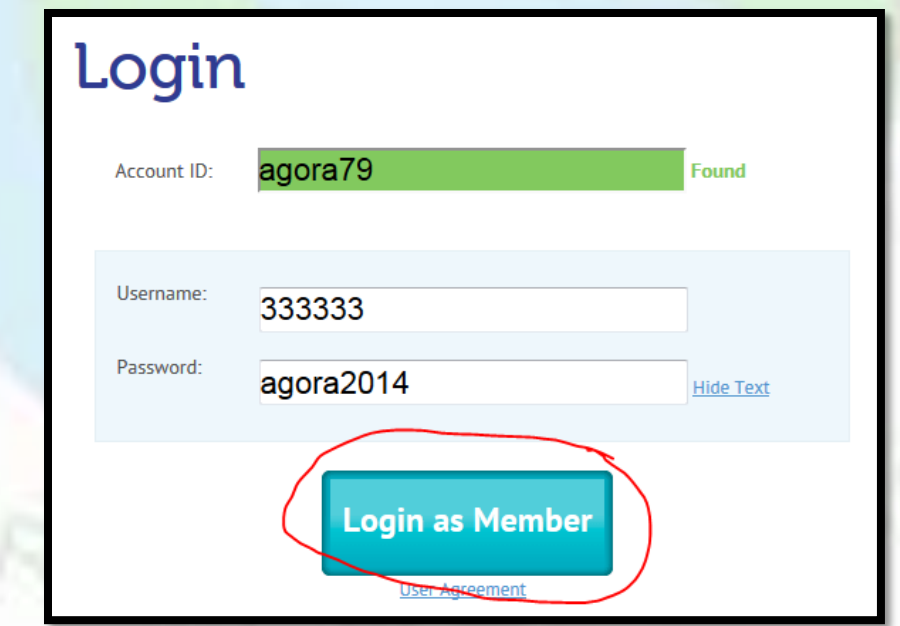

#### How to take Science Benchmark

• Make sure to select button for "Pennsylvania" Middle School", not High School (You will need to do this each time you log in)

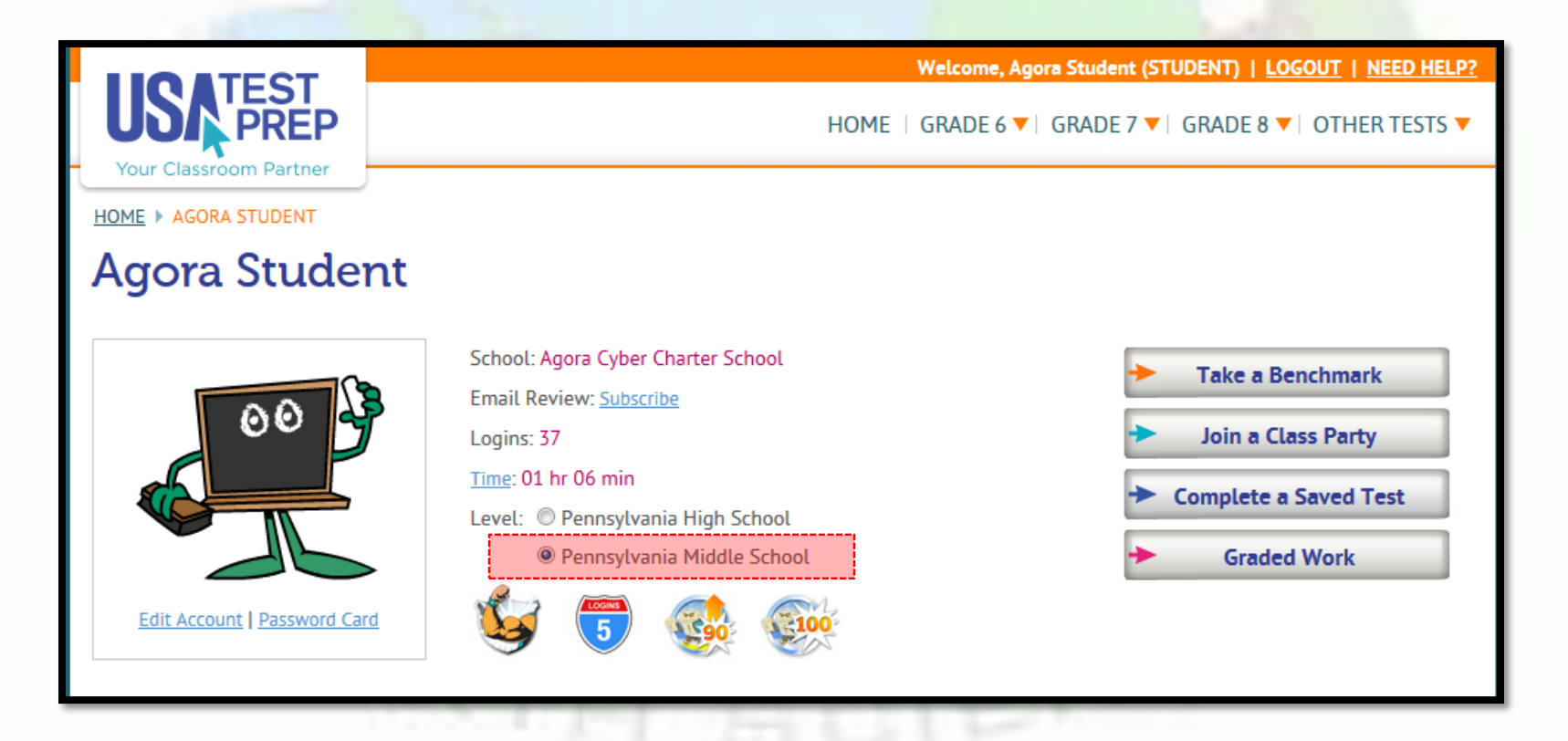

# How to take Science Benchmark

- Find "Middle School Science Benchmark" under Assignments/Messages
- Click "Begin"
- Click "Begin Assessment" at the bottom of the next screen

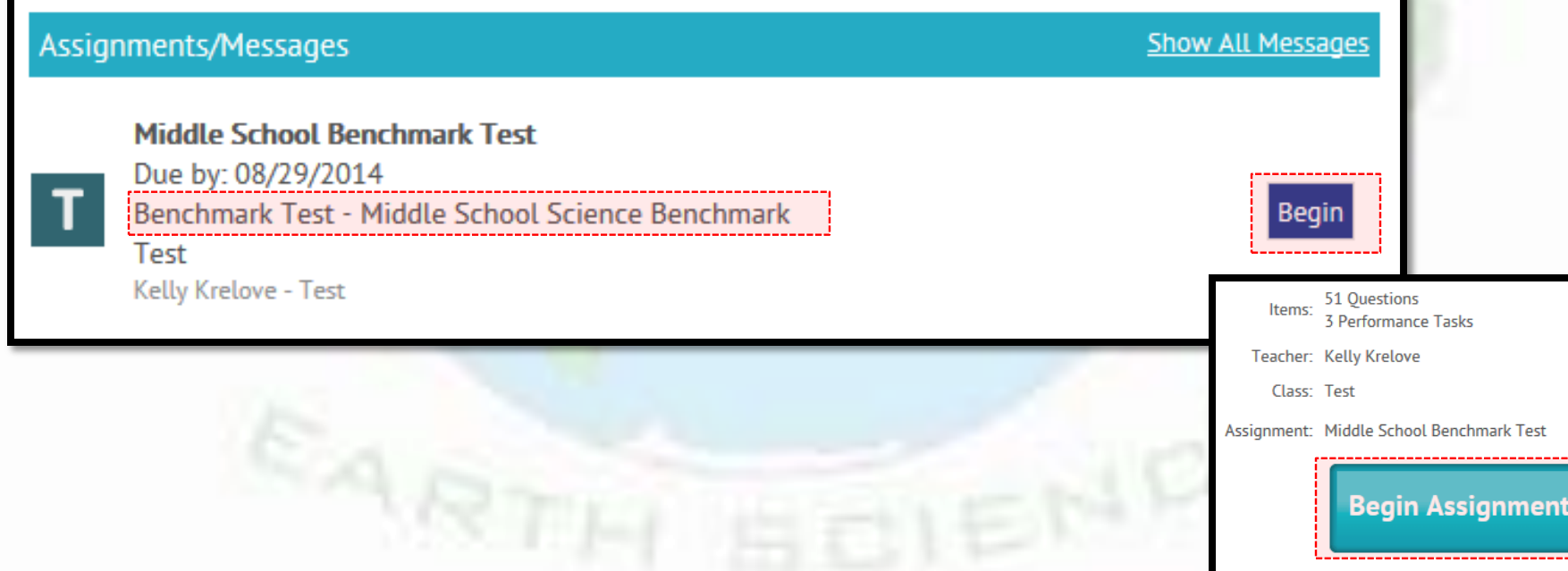

# Completing Benchmark Test

- Continue working through the assessment. Hit "Next" Part" once finished each page to get to the next section.
- If you need to pause the test and come back later you may select "Save for Me to Complete Later"

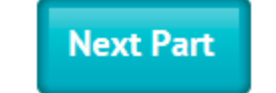

Save for Me to Complete Later

# Finishing the Benchmark Test

• When finished you will see a button at the bottom of the screen that says "Submit Answers". Select this button.

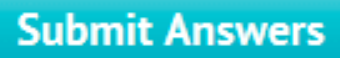

Save for Me to Complete Later

It will ask you if you are sure. Click "OK"

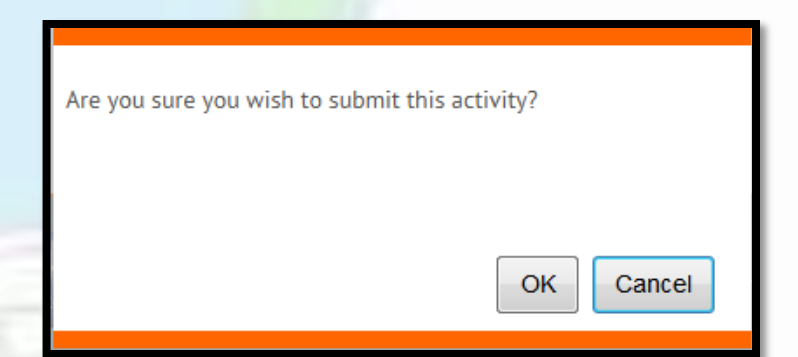

• Once successfully finished the test you will see a screen with your score.

If you do not see this screen you did not finish!!

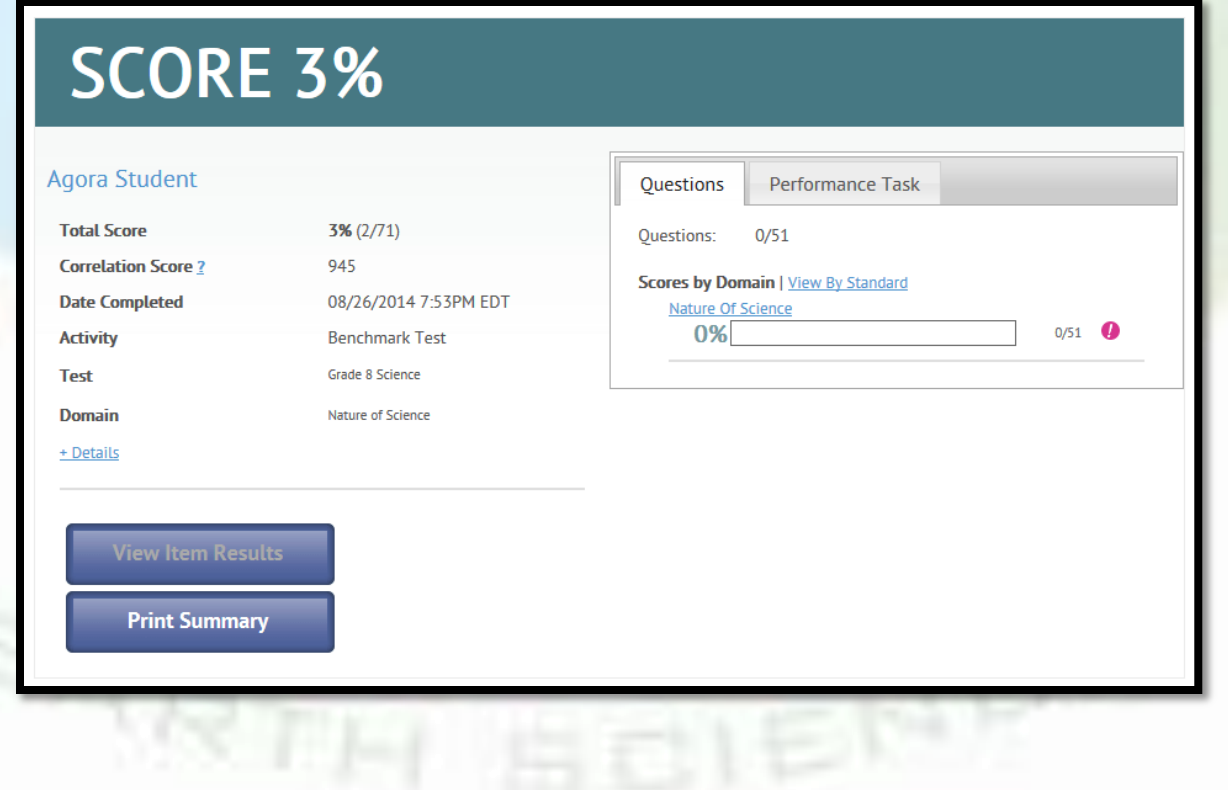